**ア プ リ ダ ウ ン ロ ー ド**

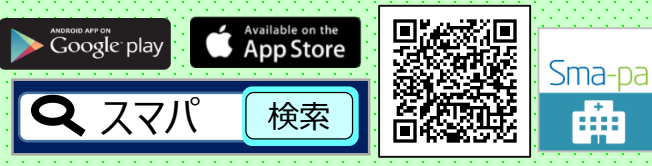

■対象OSは、以下のバージョンとなります。  $<$  ios 11.0以上 >  $<$  Android 6.0以  $\vdash$  > ■本アプリのダウンロードおよびご利用には、別途データ 通信料がかかり、利用者個人のご負担となります。

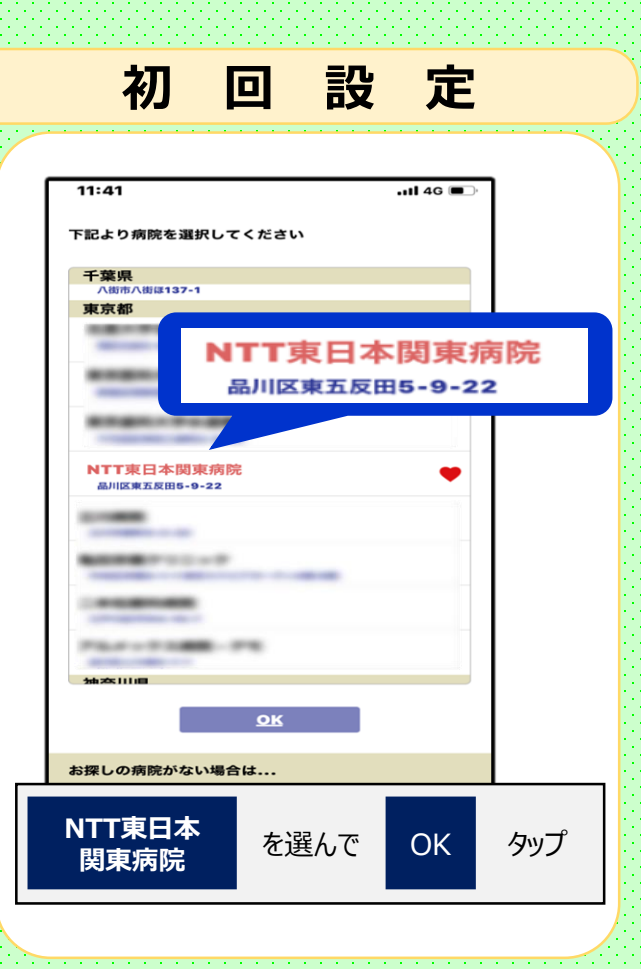

## **お持ちのスマートフォンで どこでも、順番確認できます!** 1 0002 2 9 0008 **? よくあるご質問 ?** Q:待合表示盤等の表示と時間差が あるのはナゼ? A:同期を取るのに、時間がかかることが あります。概ね1分以内ですが、最長で 約3分ほどかかる場合もあります。 Q:待合表示盤等に表示されていない 番号が表示されるのはナゼ? A:スマホは表示領域が広く、多くの情報が 表示できるためです。 Q:プッシュ通知設定した番号を確認する 方法はあるの? A:プッシュ通知設定を行うと、スマホ内の 番号が緑色表示に変わります。 Q:プッシュ通知が届くのは、どんな時? A:順番が繰り上がった時に、通知されます。 ※通信状況により、プッシュ通知は必ず受信できる保証は ありません。アプリを起動して番号をご確認ください。 ■本サービスは患者様の氏名など個人情報は 一切使用いたしません。 ■受付番号を間違えて入力されないようご注意下さい。 ■本サービスに関するトラブルや、利用者・第三者に何らかの損害が生じた場合におい ても当院は一切の責任負いません。利用者ご自身の責任においてご利用願います。 ■パスワード登録も必要ありません。

**N T T 東 日 本 関 東 病 院 TEL (03)3448-6111(代表)**

2020年10月現在

診察室 111 相当医 〇〇〇〇 診察中 0001 3 0010 4 0004 5 0005 6 0006 7 8 0011 0007 0003 10 11 12 13 14 15 16 noo 0013 0014 0015 0016 0017 0012 前へ 次へ 診察内容により診察順番が前後する場合があります。ご了承願います。 最新情報 終了  $9:23$  $\frac{1}{2}$  as  $\frac{1}{2}$  $2 \pi$ の方が診察中です 下記の方は間もなくです **利用料 0円** ■診察の順番をモニター近くでお待ちいただいておりましたが、 スマホ向け待合番号表示アプリにて、モニターから離れた場所 でも、順番状況が確認できます。 ■ご自身の受付番号を登録できるので、スマホのプッシュ通知 機能で、待合順番が変わることをお知らせします。 ■付添いや送迎等で、一緒に来院されたご家族のスマホでも、<br>■付添いや送迎等で、一緒に来院されたご家族のスマホでも、 待合状況が同じ画面で確認できます。 <sub>付合状沈か向し画画で帷認できょ9。</sub><br>自宅や外出先等、自由な場所で待ち時間を、お過ごし いただけます。

## **待合番号 確認方法**

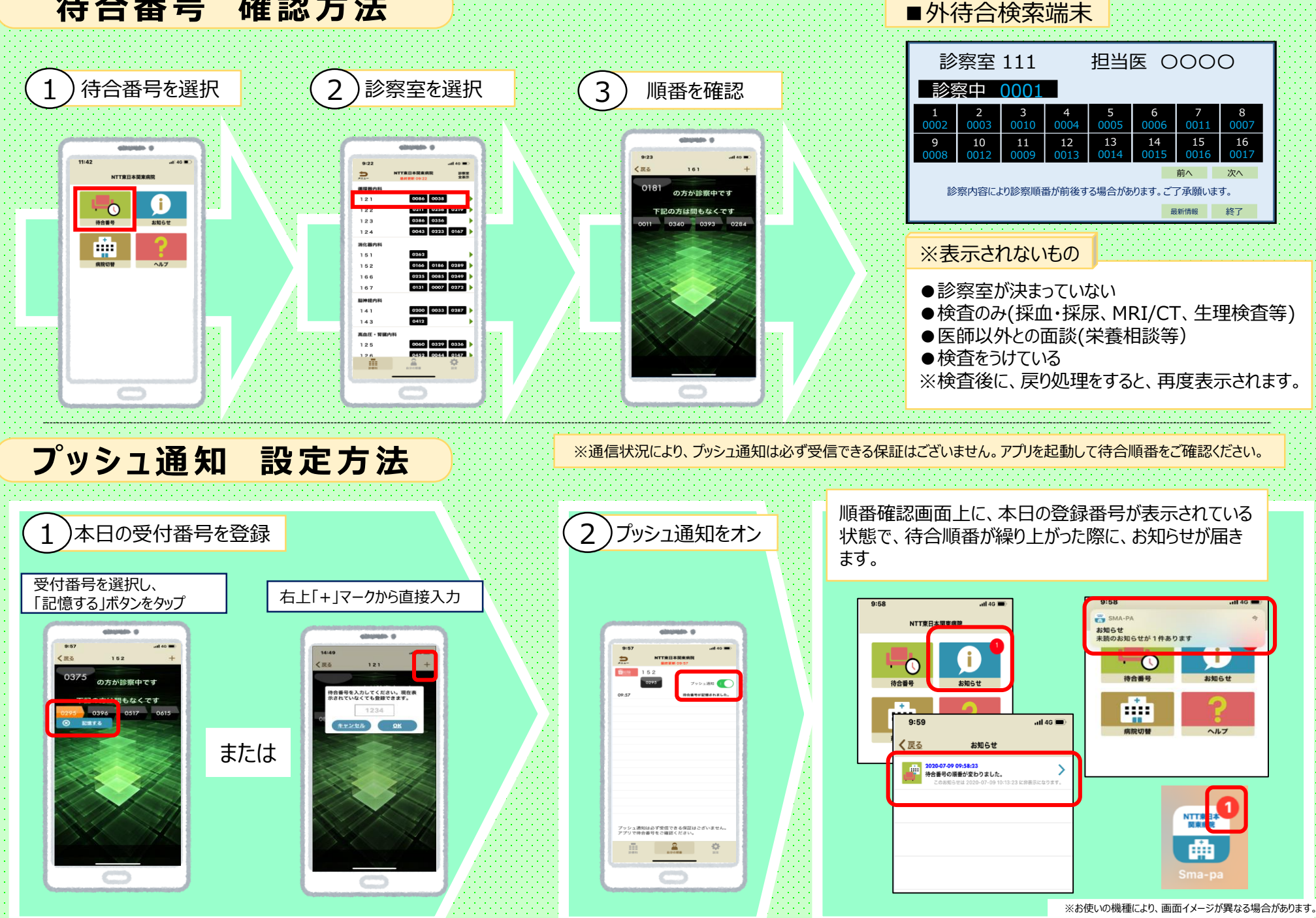